## 1. Voraussetzungen für die "Ergänzende Differenzierte Leis**tungsvorlage (EDL)"**

Im Sokrates steht für die "Ergänzende Differenzierte Leistungsvorlage (EDL)" ein Formular im RTF-Format zur Verfügung.

## **Voraussetzung:**

- Für die SchülerInnen muss ein Zeugnis angelegt sein.
- Sokrates WEB muss LOKAL geöffnet werden (nicht über Citrix!).

## **Unter folgendem Pfad wird die EDL eingetragen:**

- Beurteilung / Zeugnisdruck / EDL Drucken
- **Beim Stichtag muss das Zeugnisdatum eingetragen werden**.
- SchülerIn eintragen oder Klasse auswählen/ Suchen
- SchülerIn markieren/ RTF-Format (links unten) für die weitere Bearbeitung des Dokumentes auswählen
- Drucken
- Mit Öffnen wird das Dokument geöffnet.

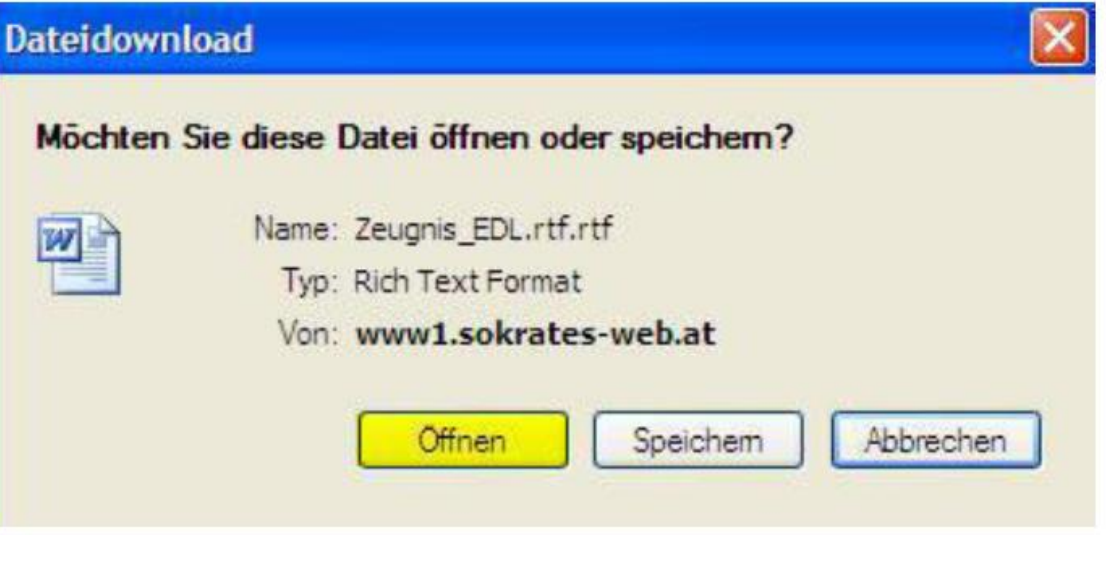

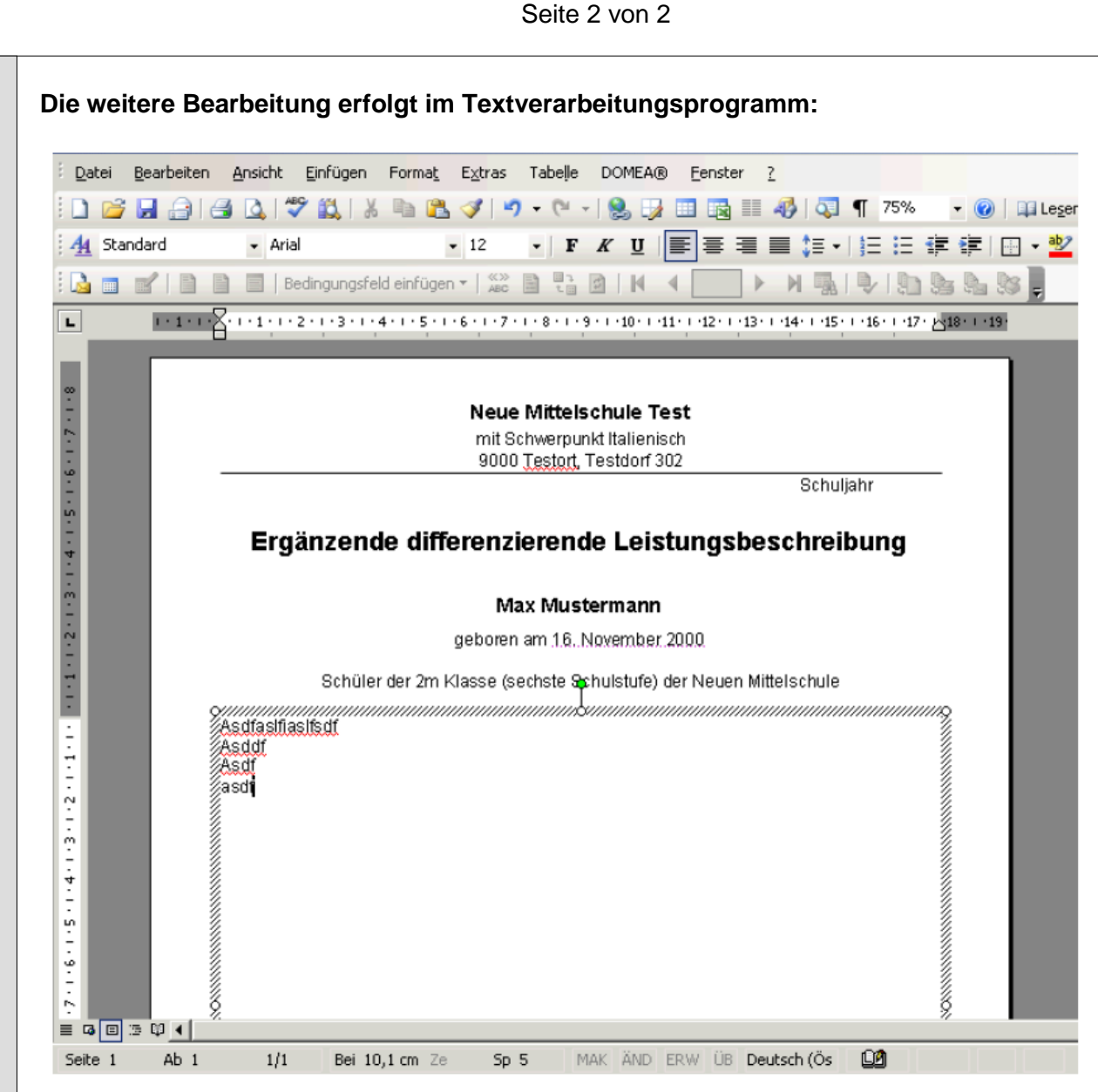

Die Leistungsbeschreibung kann nun in offener und frei formulierter Form händisch eingetragen werden.

Texte können auch hineinkopiert werden.

Das Dokument kann anschließend ausgedruckt und für spätere Korrekturen in einem eigenen Ordner lokal gespeichert werden.